Educator Licensure Information System (ELIS) Account

Through the Illinois State Board of Education (ISBE)

# What is an ELIS account?

- It is your personal educator account for licensure through the ISBE that is linked directly to your Social Security Number.
	- ❑ You use your account to apply for licensure.
	- ❑ It links to your degrees, credentials, test scores and other educational information.
	- ❑ It identifies your e-mail, address and phone number. (Used by School districts and perspective administrators)
- Once you sign up you will be assigned an Illinois Educator Identification Number (IEIN)
	- This is your unique educator number that you will have throughout your career
- You can create a new ELIS account at [www.isbe.net](http://www.isbe.net/)
	- ❑ Use the following steps on slides 3-6
	- ❑ You will need your Social Security number and personal information
- If you already have an account you can enter ELIS at [www.isbe.net](http://www.isbe.net/)
	- ❑ Use the following slides 7-9 for assistance

#### **Creating an ELIS account** Go to www.isbe.net and click on system quick links drop down below. Then select ELIS. ois Report Card Careers at ISBE Contact Us System Quick Links - $\Delta$  $\rightarrow$ when  $\blacksquare$ 挙 **NISTRATORS TEACHERS FAMILIES & STUDENTS COMMUNITY & PARTNERS NEWS & MEDIA O CURRENT TOPICS ED** LATEST NEWS 12/09/2016: ISBE releases second Reader's Guide and new online engagement forum to accompany draft ESSA State Plan **Illinois Report Card** 11/18/2016: Illinois' first competency-based learning pilot launches with call for applications 11/14/2016: Third statewide listening tour to gather feedback on ESSA State Plan 11/03/2016: Personalized and digital learning initiative stops in Illinois to train educators as part of nationwide effort view all news >  $\alpha$ Search. Illinois Report Card 0000 AGENCY & BOARD INFORMATION ASSESSMENT

• Board Meetings • Careers at ISBE · Student Advisory Council

- Dynamic Learning Maps Alternate Assessment (DLM-AA) · PARCC Place  $-SAT$
- **CHARTER SCHOOLS** • Charter Schools · Illinois Charter School Lookup
- **COLLEGE & CAREER** • Academics
- Career Technical Education • 21st Century Community Learning
- Centers

### Creating an ELIS account Click on Educator Access below.

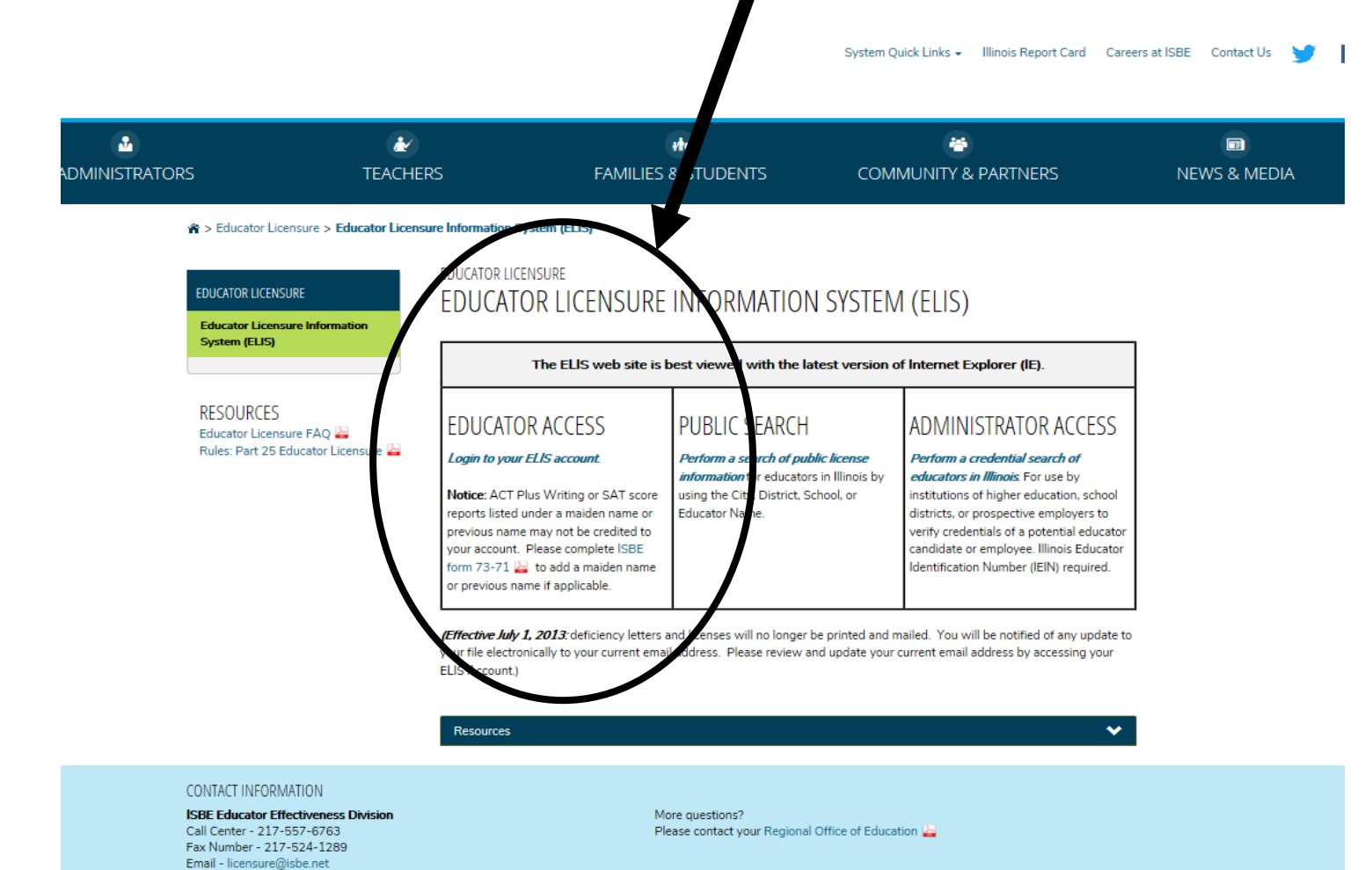

## Creating an ELIS account

\* Important-You will need your social security # and you should enter your personal information into your ELIS account. Make sure spelling is correct!

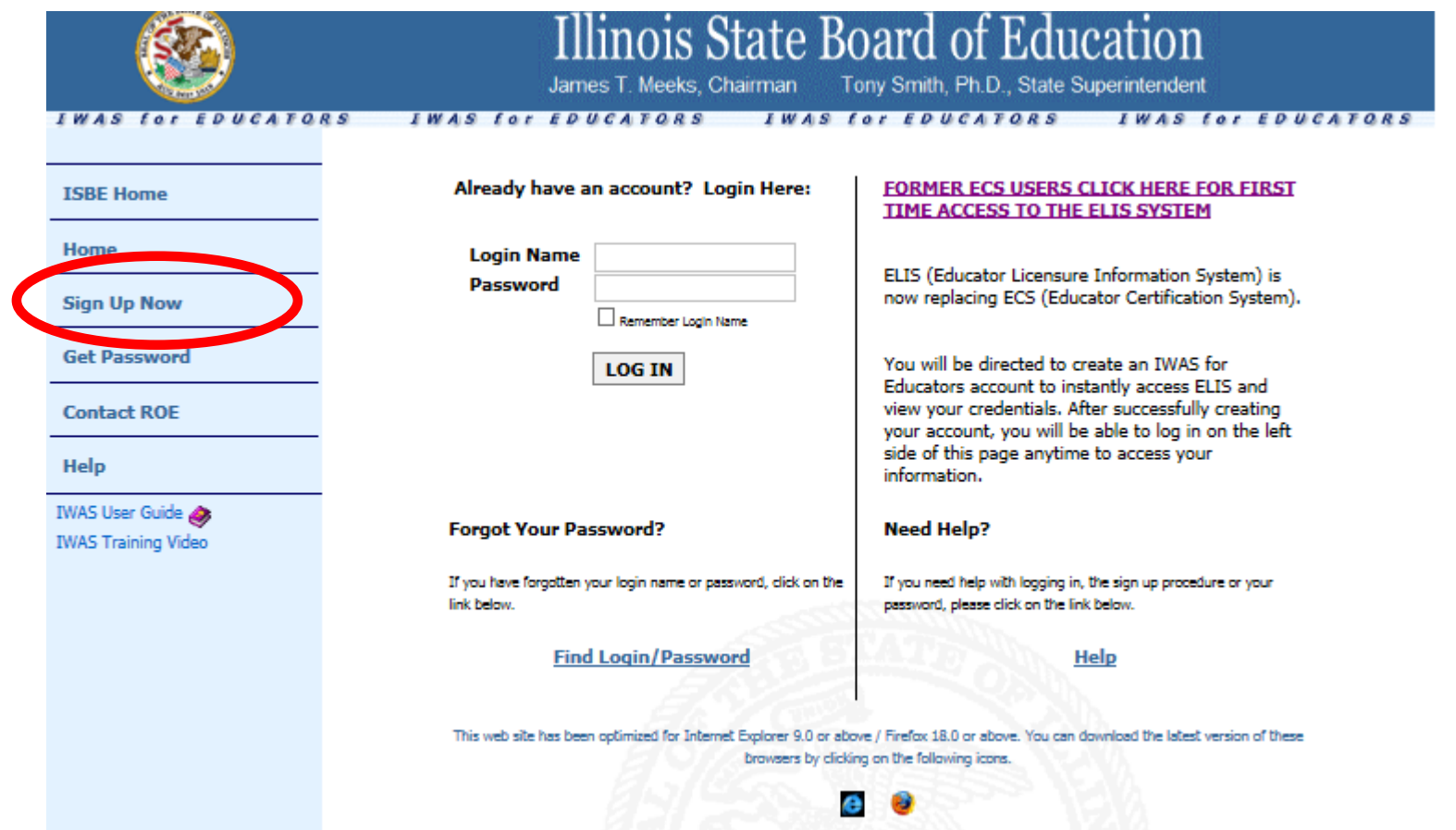

#### Creating a new account- Complete all information

\* Check Spelling before continuing and write down your login and password so you can access your account at a later time.

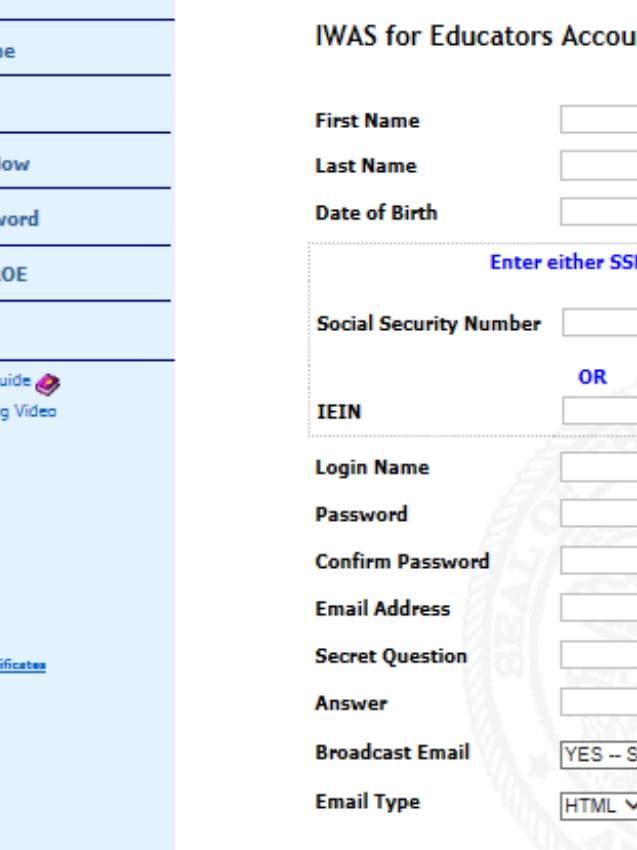

**ISBE Hon** 

Home

Sign Up

**Get Passy** 

**Contact R** 

bout SSL Cer

Help **IWAS User G IWAS Traini** 

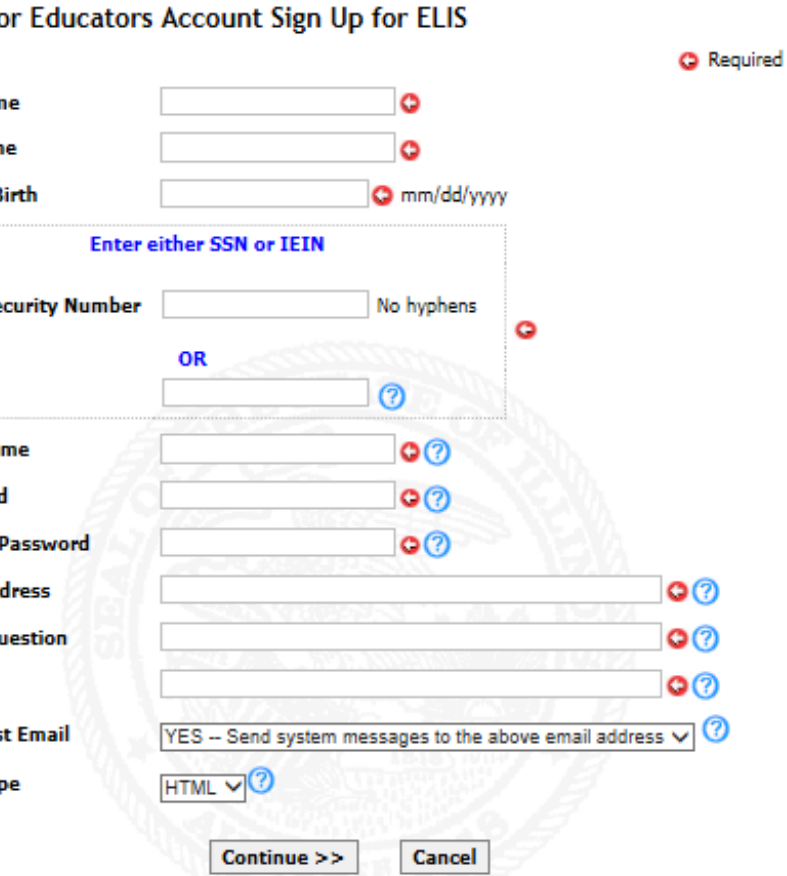

#### Already have an account?

To access your ELIS account go to www.isbe.net and click the System Quick Links drop down and select ELIS

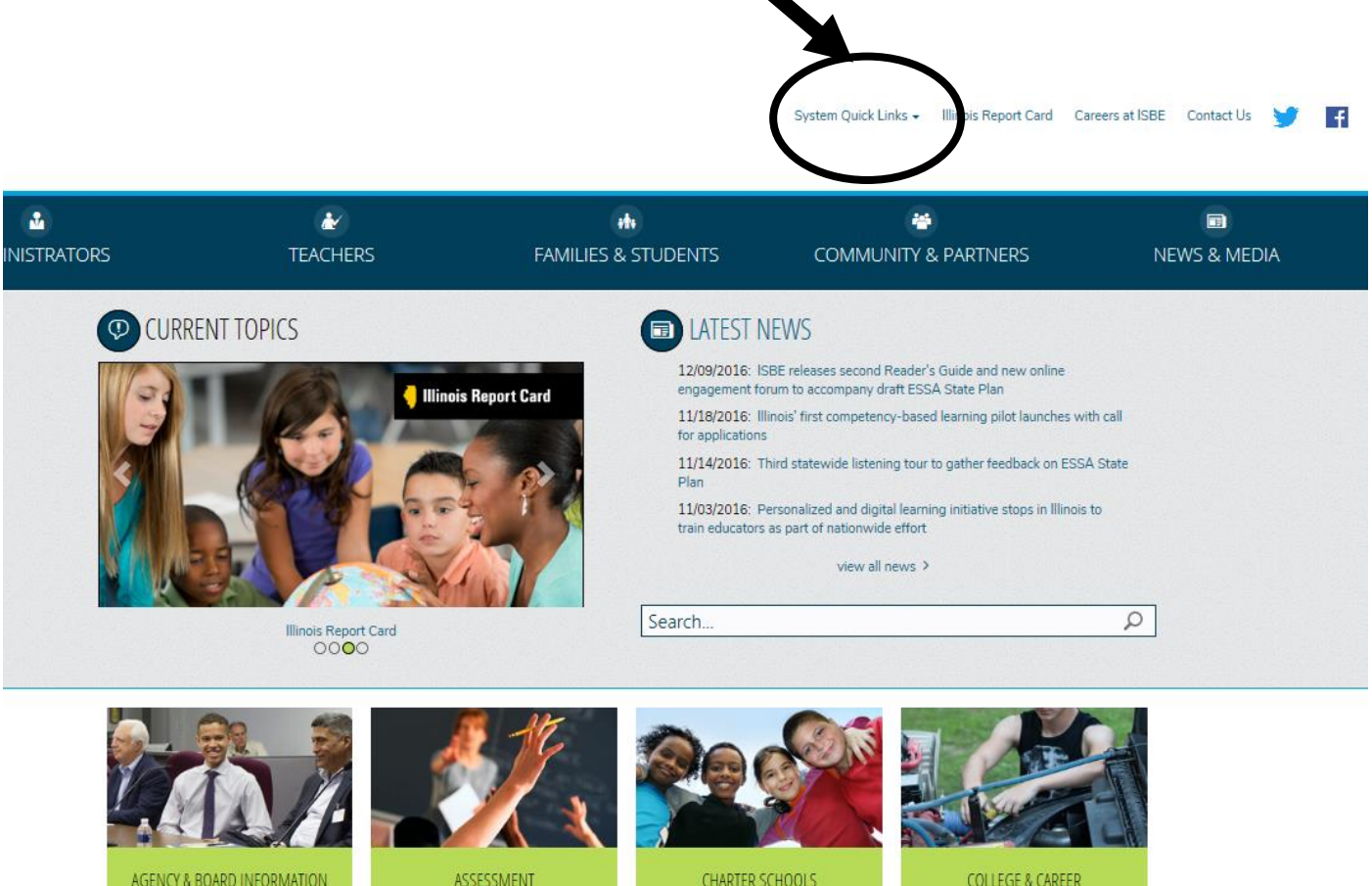

- · Board Meetings • Careers at ISBE
- · Student Advisory Council
- · PARCC Place  $-SAT$

. Dynamic Learning Maps Alternate

Assessment (DLM-AA)

- Charter Schools · Illinois Charter School Lookup
- Academics • Career Technical Education
	- · 21st Century Community Learning Centers

#### Already have an account? Click on Educator Access below to access Log-in

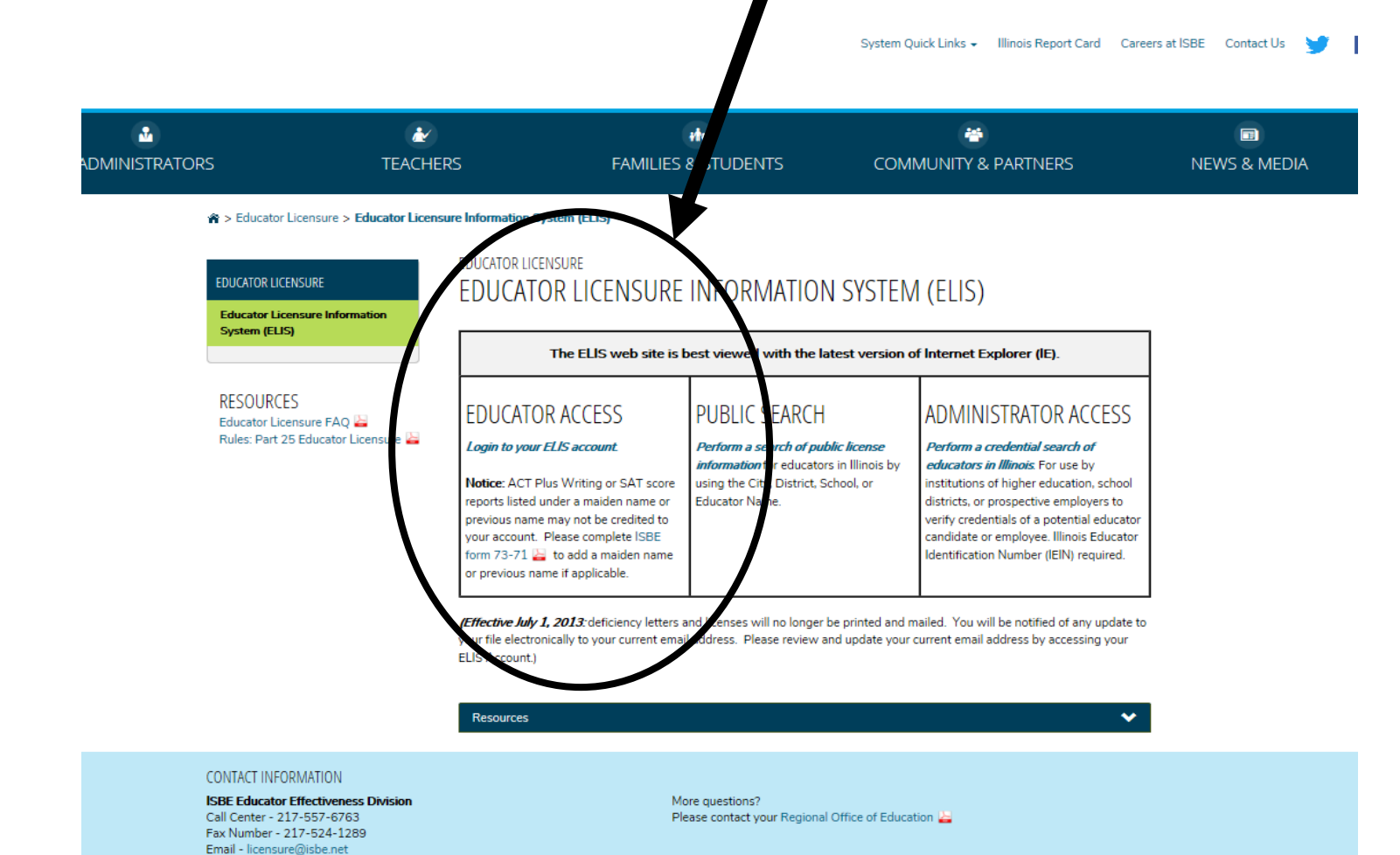

Login using your previously set up account. Forgot your Log-in-Go to slide 8-9 for assistance.

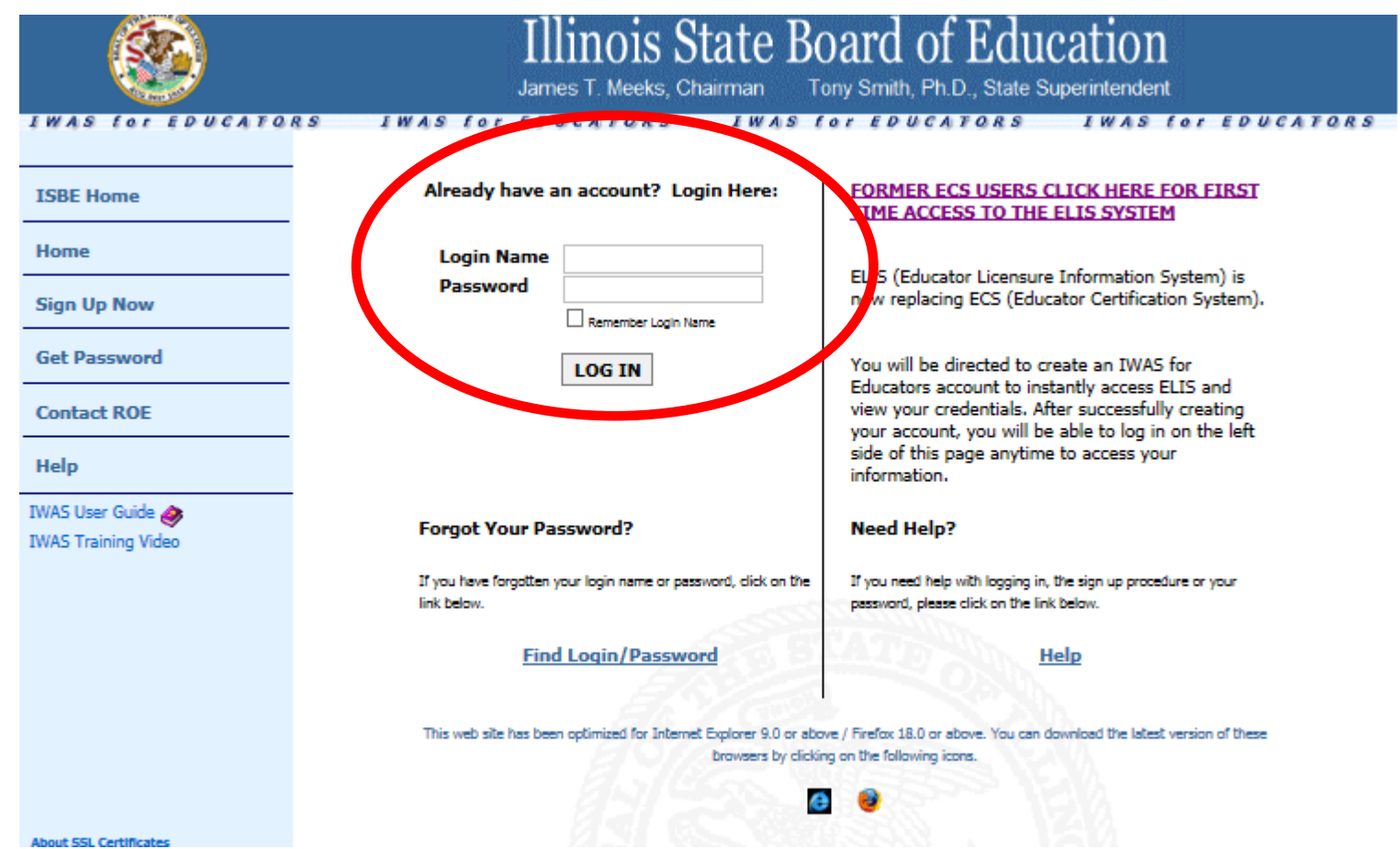

## Common Problems

- Forgot Your User Name and/or Password
	- ❑ See slide 9 for link to forgotten password (You need e-mail linked to your account to access this)
	- ❑ If you still can't access your account you can call the ISBE call center **217-558-3600** during business hours to see if they can assist you
- You have two or more accounts
	- ❑ This occurred because you put the wrong social security number on an account or you forgot you had created an account.
	- ❑ Possible problems
		- ❑ Tests may be split between your two accounts (All must be in the same account)
	- $\Box$  Call the ISBE call center # above for assistance on combining accounts.
- Where do I see my test scores?
	- Use the educator menu drop down to locate testing (Slide 11). All tests linked to your account will be visible here
- My test is not showing up in the drop down
	- Reasons: Your scores are still waiting to be uploaded, you need to send official score reports to ISBE or you entered the wrong personal information (always check spelling)
- I don't have an account (See slide 3-4)

### Forgot your user name and password?

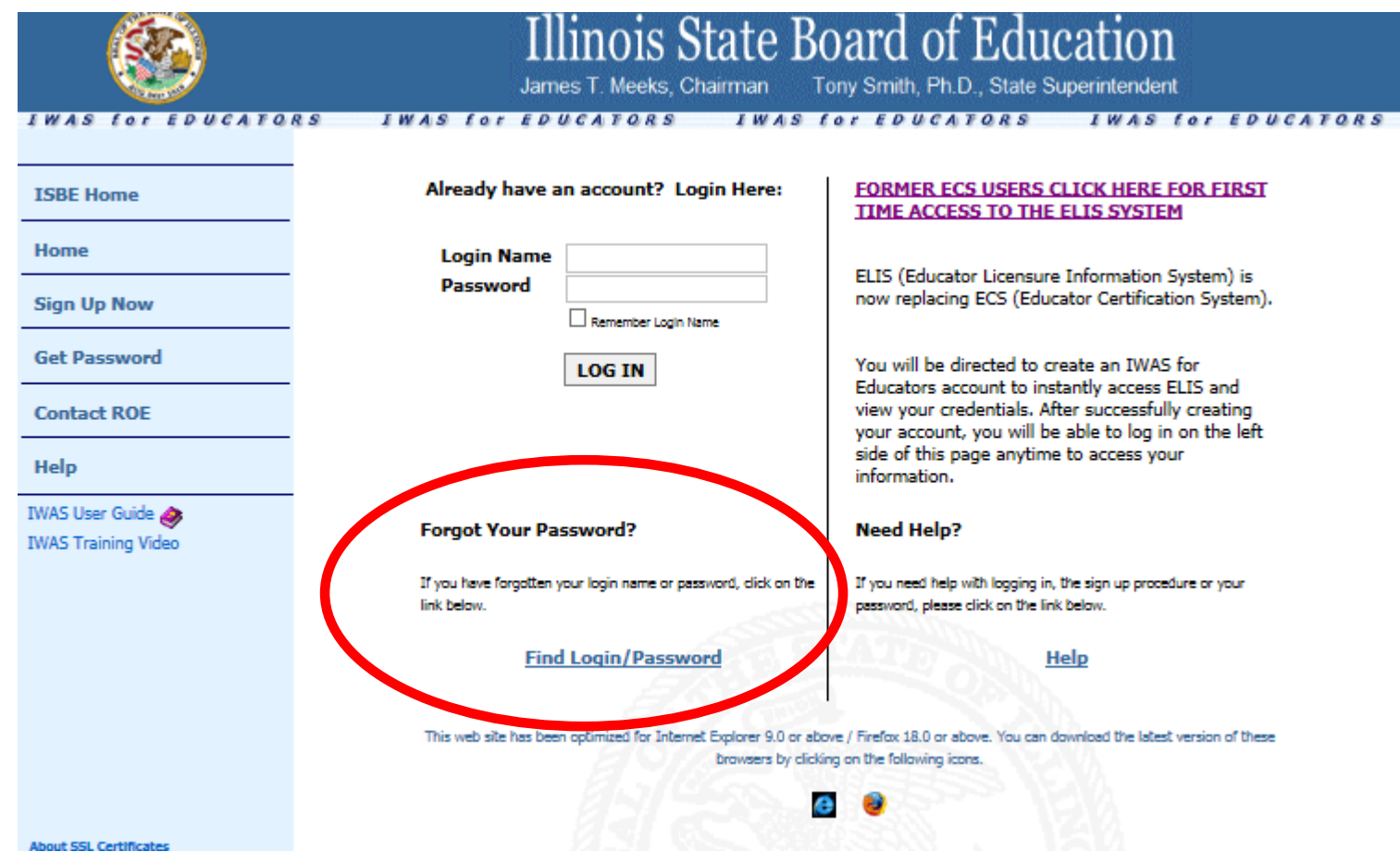

## What your account looks like

#### Home | My Credentials | @ Help v

#### Home Page

Credentials

**Degrees** 

Fees

**Tests** 

**Communications** 

**Deficiency Letters** 

**Highly Qualified** 

Images

Assignments/Salary

**Professional Development** 

**TCIS History** 

Your Name and IEIN are located here

Use menus to access your test scores, degrees, credentials and other important information

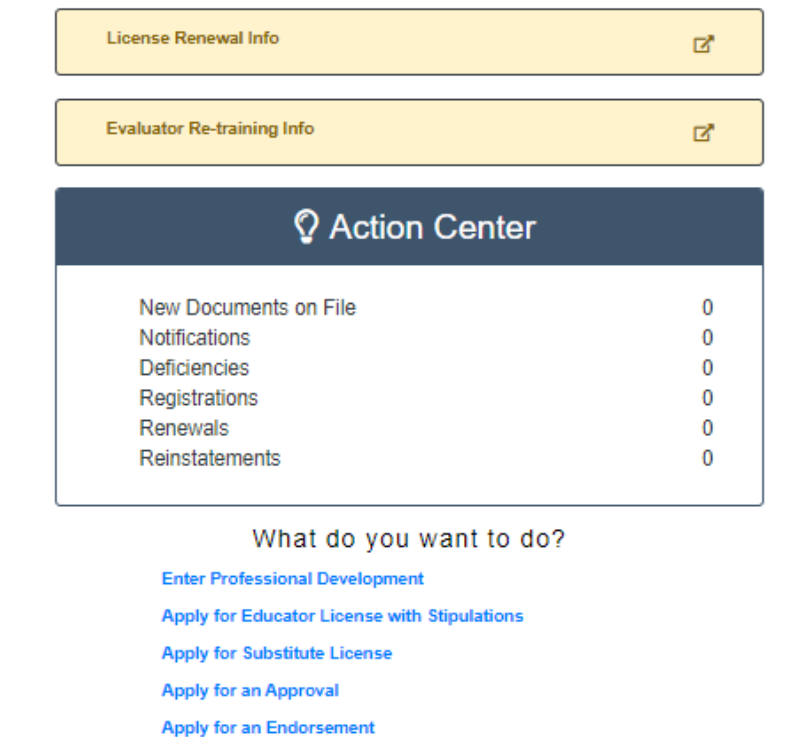

Apply for a Paraprofessional License (Teacher's Aide)

**Register in an Additional Region** 

- 1